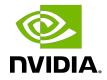

## Virtual GPU Software R535 for Microsoft Windows Server

**Release Notes** 

## Table of Contents

| Chapter 1. Release Notes                                                              | 1    |
|---------------------------------------------------------------------------------------|------|
| 1.1. NVIDIA vGPU Software Driver Versions                                             | 1    |
| 1.2. Updates in Release 16.5                                                          | 1    |
| 1.3. Updates in Release 16.4                                                          | 2    |
| 1.4. Updates in Release 16.3                                                          | 2    |
| 1.5. Updates in Release 16.2                                                          | 2    |
| 1.6. Updates in Release 16.1                                                          | 3    |
| 1.7. Updates in Release 16.0                                                          | 3    |
| Chapter 2. Validated Platforms                                                        | 5    |
| 2.1. Supported NVIDIA GPUs and Validated Server Platforms                             | 5    |
| 2.1.1. Switching the Mode of a GPU that Supports Multiple Display Modes               | 9    |
| 2.1.2. Switching the Mode of a Tesla M60 or M6 GPU                                    | . 10 |
| 2.2. Hypervisor Software Releases                                                     | 10   |
| 2.3. Guest OS Support                                                                 | 10   |
| 2.3.1. Windows Guest OS Support                                                       | 11   |
| 2.3.1.1. Windows Guest OS Support in Release 16.5                                     |      |
| 2.3.1.2. Windows Guest OS Support in Release 16.4                                     |      |
| 2.3.1.3. Windows Guest OS Support in Release 16.3                                     |      |
| 2.3.1.4. Windows Guest OS Support in Release 16.2                                     |      |
| 2.3.1.5. Windows Guest OS Support in Release 16.1                                     |      |
| 2.3.1.6. Windows Guest OS Support in Release 16.0                                     |      |
| 2.3.2. Linux Guest OS Support                                                         |      |
| 2.3.2.1. Linux Guest OS Support in Release 16.5                                       |      |
| 2.3.2.2. Linux Guest OS Support in Release 16.4                                       |      |
| 2.3.2.3. Linux Guest OS Support in Release 16.3                                       |      |
| 2.3.2.4. Linux Guest OS Support in Release 16.2                                       |      |
| 2.3.2.5. Linux Guest OS Support in Release 16.1                                       |      |
| 2.3.2.6. Linux Guest OS Support in Release 16.0                                       | 14   |
| Chapter 3. Known Issues                                                               | .16  |
| 3.1. 16.0, 16.1 Only: NVWMI functions for faking EDID have no effect                  | . 16 |
| 3.2. 16.0 Only: The NVIDIA L40 GPU brand is incorrectly identified if GSP firmware is |      |
| disabled                                                                              | -    |
| 3.3. NVIDIA Control Panel crashes if a user session is disconnected and reconnected   | 17   |
| 3.4. NVIDIA vGPU software graphics driver for Windows sends a remote call to          | 17   |
| ngx.download.nvidia.com                                                               | 17   |

| 3.5. Multiple RDP session reconnections on Windows Server 2022 can consume all frame buffer                     | . 18 |
|----------------------------------------------------------------------------------------------------|------|
| 3.6. NLS client fails to acquire a license with the error The allowed time to process response has expired      |      |
| 3.7. With multiple active sessions, NVIDIA Control Panel incorrectly shows that the system is unlicensed        | .20  |
| 3.8. VP9 and AV1 decoding with web browsers are not supported on Microsoft Windows<br>Server 2019               | . 20 |
| 3.9. After an upgrade of the Linux graphics driver from an RPM package in a licensed VM, licensing fails        | .21  |
| 3.10. After an upgrade of the Linux graphics driver from a Debian package, the driver is not loaded into the VM | 22   |
| 3.11. A licensed client might fail to acquire a license if a proxy is set                                       | . 22 |
| 3.12. Disconnected sessions cannot be reconnected or might be reconnected very slowly with NVWMI installed      |      |
| 3.13. NVIDIA Control Panel fails to start if launched too soon from a VM without licensing information          | 24   |
| 3.15. On Linux, the frame rate might drop to 1 after several minutes                                            | .25  |
| 3.16. Microsoft DDA fails with some GPUs                                                                        | .26  |
| 3.17. DWM crashes randomly occur in Windows VMs                                                                 | . 27 |
| 3.18. NVIDIA vGPU software graphics driver fails after Linux kernel upgrade with DKMS enabled                   | . 28 |
| 3.19. Blue screen crash occurs or no devices are found after VM reset                                           | . 29 |
| 3.20. Frame capture while the interactive logon message is displayed returns blank screen                       | .29  |
| 3.21. RDS sessions do not use the GPU with some Microsoft Windows Server releases 3                             | 30   |
| 3.22. A segmentation fault in DBus code causes nvidia-gridd to exit on Red Hat<br>Enterprise Linux and CentOS   | .31  |
| 3.23. No Manage License option available in NVIDIA X Server Settings by default                                 |      |
| 3.24. Licenses remain checked out when VMs are forcibly powered off                                             | .33  |

## Chapter 1. Release Notes

These *Release Notes* summarize current status, information on validated platforms, and known issues with NVIDIA vGPU software and associated hardware on Microsoft Windows Server.

**Note:** The most current version of the documentation for this release of NVIDIA vGPU software can be found online at <u>NVIDIA Virtual GPU Software Documentation</u>.

### 1.1. NVIDIA vGPU Software Driver Versions

Each release in this release family of NVIDIA vGPU software includes a specific version of the NVIDIA Windows driver and NVIDIA Linux driver.

| NVIDIA vGPU Software Version | NVIDIA Windows<br>Driver Version | NVIDIA Linux Driver<br>Version |
|------------------------------|----------------------------------|--------------------------------|
| 16.5                         | 538.46                           | 535.161.08                     |
| 16.4                         | 538.33                           | 535.161.07                     |
| 16.3                         | 538.15                           | 535.154.05                     |
| 16.2                         | 537.70                           | 535.129.03                     |
| 16.1                         | 537.13                           | 535.104.05                     |
| 16.0                         | 536.25                           | 535.54.03                      |

**Note:** You must use <u>NVIDIA License System</u> with every release in this release family of NVIDIA vGPU software. All releases in this release family of NVIDIA vGPU software are **incompatible** with all releases of the NVIDIA vGPU software license server.

## 1.2. Updates in Release 16.5

NVIDIA vGPU software 16.5 resolves an issue that affects graphics cards that are supported only by NVIDIA AI Enterprise.

## 1.3. Updates in Release 16.4

#### New Features in Release 16.4

- Security updates see Security Bulletin: NVIDIA GPU Display Driver February 2024, which is posted shortly after the release date of this software and is listed on the <u>NVIDIA Product Security</u> page
- Miscellaneous bug fixes

#### Newly Supported Hardware and Software in Release 16.4

- Newly supported guest OS releases:
  - Microsoft Windows 11 23H2

## 1.4. Updates in Release 16.3

#### New Features in Release 16.3

Miscellaneous bug fixes

#### Hardware and Software Support Introduced in Release 16.3

- Newly supported graphics cards:
  - NVIDIA L2
  - NVIDIA L20
- Newly supported guest OS releases:
  - Red Hat Enterprise Linux 8.9

## 1.5. Updates in Release 16.2

#### New Features in Release 16.2

- Security updates see Security Bulletin: NVIDIA GPU Display Driver October 2023, which is posted shortly after the release date of this software and is listed on the <u>NVIDIA Product Security</u> page
- Miscellaneous bug fixes

## 1.6. Updates in Release 16.1

#### New Features in Release 16.1

Miscellaneous bug fixes

#### Hardware and Software Support Introduced in Release 16.1

- Support for the for the following GPUs:
  - NVIDIA L40S
  - NVIDIA RTX 5000 Ada
- Support for SUSE Linux Enterprise Server 12 SP5 as a guest OS

## 1.7. Updates in Release 16.0

#### New Features in Release 16.0

- Security updates see Security Bulletin: NVIDIA GPU Display Driver June 2023, which is posted shortly after the release date of this software and is listed on the <u>NVIDIA</u> <u>Product Security</u> page
- Miscellaneous bug fixes

#### Newly Supported Hardware and Software in Release 16.0

- Newly supported guest OSes:
  - Red Hat Enterprise Linux 8.8

#### Feature Support Withdrawn in Release 16.0

- Graphics cards no longer supported:
  - Graphics cards that support only C-series vGPUs, namely:
    - NVIDIA H800 PCIe 80GB
    - NVIDIA H100 PCIe 80GB
    - NVIDIA A800 PCIe 80GB
    - NVIDIA A800 PCIe 80GB liquid cooled
    - NVIDIA A800 HGX 80GB
    - NVIDIA A100 PCIe 80GB
    - NVIDIA A100 PCIe 80GB liquid cooled

- NVIDIA A100X
- NVIDIA A100 HGX 80GB
- NVIDIA A100 PCIe 40GB
- NVIDIA A100 HGX 40GB
- NVIDIA A30
- NVIDIA A30X

Instead, these graphics cards are supported with NVIDIA AI Enterprise.

- Guest OSes no longer supported:
  - Red Hat Enterprise Linux 8.7 and 8.4

## Chapter 2. Validated Platforms

This release family of NVIDIA vGPU software provides support for several NVIDIA GPUs on validated server hardware platforms, Microsoft Windows Server hypervisor software versions, and guest operating systems.

## 2.1. Supported NVIDIA GPUs and Validated Server Platforms

This release of NVIDIA vGPU software on Microsoft Windows Server provides support for several NVIDIA GPUs running on validated server hardware platforms.

For a list of validated server platforms, refer to NVIDIA Virtual GPU Certified Servers.

The supported products for each type of NVIDIA vGPU software deployment depend on the GPU.

**Note:** All GPUs that support graphics acceleration are supported as a secondary device in a bare-metal deployment. Tesla M6 is also supported as the primary display device in a bare-metal deployment.

|                         | Supported NVIDIA vGPU Software Products $\underline{1'}  \underline{2'}  \underline{3}$ |                                     |
|-------------------------|-----------------------------------------------------------------------------------------|-------------------------------------|
| GPU                     | NVIDIA vGPU                                                                             | DDA                                 |
| Since 16.1: NVIDIA L40S | N/A                                                                                     | <ul><li>vWS</li><li>vApps</li></ul> |
| NVIDIA L40              | N/A                                                                                     | <ul><li>vWS</li><li>vApps</li></ul> |
| Since 16.3: NVIDIA L20  | N/A                                                                                     | <ul><li>vWS</li><li>vApps</li></ul> |

#### GPUs Based on the NVIDIA Ada Lovelace Architecture

|                                    | Supported NVIDIA vGPU Software Products $\frac{1^{\prime} 2^{\prime} 3}{2}$ |                                     |
|------------------------------------|-----------------------------------------------------------------------------|-------------------------------------|
| GPU                                | NVIDIA vGPU                                                                 | DDA                                 |
| NVIDIA L4                          | N/A                                                                         | <ul><li>vWS</li><li>vApps</li></ul> |
| Since 16.3: NVIDIA L2              | N/A                                                                         | <ul><li>vWS</li><li>vApps</li></ul> |
| NVIDIA RTX 6000 Ada                | N/A                                                                         | <ul><li>vWS</li><li>vApps</li></ul> |
| Since 16.1: NVIDIA RTX 5000<br>Ada | N/A                                                                         | <ul><li>vWS</li><li>vApps</li></ul> |

#### GPUs Based on the NVIDIA Ampere Architecture

|                           | Supported NVIDIA vGPU Software Products $\underline{1' \underline{2' 3}}$ |                                     |
|---------------------------|---------------------------------------------------------------------------|-------------------------------------|
| GPU                       | NVIDIA vGPU                                                               | DDA                                 |
| NVIDIA A40 <u>4</u>       | N/A                                                                       | <ul><li>vWS</li><li>vApps</li></ul> |
| NVIDIA A16                | N/A                                                                       | <ul><li>vWS</li><li>vApps</li></ul> |
| NVIDIA A10                | N/A                                                                       | <ul><li>vWS</li><li>vApps</li></ul> |
| NVIDIA A2                 | N/A                                                                       | <ul><li>vWS</li><li>vApps</li></ul> |
| NVIDIA RTX A6000 <u>4</u> | N/A                                                                       | <ul><li>vWS</li><li>vApps</li></ul> |
| NVIDIA RTX A5500 <u>4</u> | N/A                                                                       | <ul><li>vWS</li><li>vApps</li></ul> |
| NVIDIA RTX A5000 <u>4</u> | N/A                                                                       | <ul><li>vWS</li><li>vApps</li></ul> |

|                                  | Supported NVIDIA vGPU Software Products $\underline{1' \underline{2' 3}}$ |                                     |
|----------------------------------|---------------------------------------------------------------------------|-------------------------------------|
| GPU                              | NVIDIA vGPU                                                               | DDA                                 |
| Tesla T4                         | N/A                                                                       | <ul><li>vWS</li><li>vApps</li></ul> |
| Quadro RTX 6000 <u>4</u>         | N/A                                                                       | <ul><li>vWS</li><li>vApps</li></ul> |
| Quadro RTX 6000 passive <u>4</u> | N/A                                                                       | <ul><li>vWS</li><li>vApps</li></ul> |
| Quadro RTX 8000 <u>4</u>         | N/A                                                                       | <ul><li>vWS</li><li>vApps</li></ul> |
| Quadro RTX 8000 passive <u>4</u> | N/A                                                                       | <ul><li>vWS</li><li>vApps</li></ul> |

#### GPUs Based on the NVIDIA Turing Architecture

#### GPUs Based on the NVIDIA Volta Architecture

|                       | Supported NVIDIA vGPU Software Products $\underline{1'}\underline{2'}\underline{3}$ |                                     |
|-----------------------|-------------------------------------------------------------------------------------|-------------------------------------|
| GPU                   | NVIDIA vGPU                                                                         | DDA                                 |
| Tesla V100 SXM2       | N/A                                                                                 | <ul><li>vWS</li><li>vApps</li></ul> |
| Tesla V100 SXM2 32GB  | N/A                                                                                 | <ul><li>vWS</li><li>vApps</li></ul> |
| Tesla V100 PCle       | N/A                                                                                 | <ul><li>vWS</li><li>vApps</li></ul> |
| Tesla V100 PCle 32GB  | N/A                                                                                 | <ul><li>vWS</li><li>vApps</li></ul> |
| Tesla V100S PCle 32GB | N/A                                                                                 | <ul><li>vWS</li><li>vApps</li></ul> |
| Tesla V100 FHHL       | N/A                                                                                 | ► vWS                               |

|     | Supported NVIDIA vGPU Software Products $^{\underline{1}'\underline{2}'\underline{3}}$ |         |
|-----|----------------------------------------------------------------------------------------|---------|
| GPU | NVIDIA vGPU                                                                            | DDA     |
|     |                                                                                        | ► vApps |

#### GPUs Based on the NVIDIA Pascal<sup>™</sup> Architecture

|                       | Supported NVIDIA vGPU Software Products $\frac{1^{\prime}2^{\prime}3}{2}$ |                                     |
|-----------------------|---------------------------------------------------------------------------|-------------------------------------|
| GPU                   | NVIDIA vGPU                                                               | DDA                                 |
| Tesla P4              | N/A                                                                       | <ul><li>vWS</li><li>vApps</li></ul> |
| Tesla P6              | N/A                                                                       | <ul><li>vWS</li><li>vApps</li></ul> |
| Tesla P40             | N/A                                                                       | <ul><li>vWS</li><li>vApps</li></ul> |
| Tesla P100 PCle 16 GB | N/A                                                                       | <ul><li>vWS</li><li>vApps</li></ul> |
| Tesla P100 SXM2 16 GB | N/A                                                                       | <ul><li>vWS</li><li>vApps</li></ul> |
| Tesla P100 PCle 12GB  | N/A                                                                       | <ul><li>vWS</li><li>vApps</li></ul> |

#### GPUs Based on the NVIDIA Maxwell Graphic Architecture

|           | Supported NVIDIA vGPU Software Products $\frac{1'2'3}{2}$ |                                     |
|-----------|-----------------------------------------------------------|-------------------------------------|
| GPU       | NVIDIA vGPU                                               | DDA                                 |
| Tesla M6  | N/A                                                       | <ul><li>vWS</li><li>vApps</li></ul> |
| Tesla M10 | N/A                                                       | <ul><li>vWS</li><li>vApps</li></ul> |
| Tesla M60 | N/A                                                       | <ul><li>vWS</li><li>vApps</li></ul> |

## 2.1.1. Switching the Mode of a GPU that Supports Multiple Display Modes

Some GPUs support display-off and display-enabled modes but must be used in NVIDIA vGPU software deployments in display-off mode.

The GPUs listed in the following table support multiple display modes. As shown in the table, some GPUs are supplied from the factory in display-off mode, but other GPUs are supplied in a display-enabled mode.

| GPU                             | Mode as Supplied from the Factory |
|---------------------------------|-----------------------------------|
| NVIDIA A40                      | Display-off                       |
| NVIDIA L40                      | Display-off                       |
| Since 16.1: NVIDIA L40S         | Display-off                       |
| Since 16.3: NVIDIA L20          | Display-off                       |
| Since 16.1: NVIDIA RTX 5000 Ada | Display enabled                   |
| NVIDIA RTX 6000 Ada             | Display enabled                   |
| NVIDIA RTX A5000                | Display enabled                   |
| NVIDIA RTX A5500                | Display enabled                   |
| NVIDIA RTX A6000                | Display enabled                   |

A GPU that is supplied from the factory in display-off mode, such as the NVIDIA A40 GPU, might be in a display-enabled mode if its mode has previously been changed.

To change the mode of a GPU that supports multiple display modes, use the displaymodeselector tool, which you can request from the <u>NVIDIA Display Mode</u> <u>Selector Tool</u> page on the NVIDIA Developer website.

Note: Only the GPUs listed in the table support the displaymodeselector tool. Other GPUs that support NVIDIA vGPU software do not support the displaymodeselector tool and, unless otherwise stated, do not require display mode switching.

- vWS: NVIDIA RTX Virtual Workstation
- ▶ vPC: NVIDIA Virtual PC

vApps: NVIDIA Virtual Applications

<sup>3</sup> vApps is supported only on Windows operating systems.

<sup>&</sup>lt;sup>1</sup> The supported products are as follows:

<sup>&</sup>lt;sup>2</sup> N/A indicates that the deployment is not supported.

<sup>&</sup>lt;sup>4</sup> This GPU is supported only in displayless mode. In displayless mode, local physical display connectors are disabled.

## 2.1.2. Switching the Mode of a Tesla M60 or M6 GPU

Tesla M60 and M6 GPUs support compute mode and graphics mode. NVIDIA vGPU requires GPUs that support both modes to operate in graphics mode.

Recent Tesla M60 GPUs and M6 GPUs are supplied in graphics mode. However, your GPU might be in compute mode if it is an older Tesla M60 GPU or M6 GPU or if its mode has previously been changed.

To configure the mode of Tesla M60 and M6 GPUs, use the <code>gpumodeswitch</code> tool provided with NVIDIA vGPU software releases. If you are unsure which mode your GPU is in, use the <code>gpumodeswitch</code> tool to find out the mode.

#### Note:

Only Tesla M60 and M6 GPUs support the gpumodeswitch tool. Other GPUs that support NVIDIA vGPU do not support the gpumodeswitch tool and, except as stated in <u>Switching</u> the Mode of a GPU that Supports Multiple Display Modes, do not require mode switching.

Even in compute mode, Tesla M60 and M6 GPUs do **not** support NVIDIA Virtual Compute Server vGPU types.

For more information, refer to gpumodeswitch User Guide.

## 2.2. Hypervisor Software Releases

This release supports **only** the hypervisor software versions listed in the table.

Note: If a specific release, even an update release, is not listed, it's **not** supported.

| Software                      | Version Supported                     |
|-------------------------------|---------------------------------------|
| Microsoft Windows Server 2022 | Windows Server 2022 with Hyper-V role |
| Microsoft Windows Server 2019 | Windows Server 2019 with Hyper-V role |

## 2.3. Guest OS Support

NVIDIA vGPU software supports several Windows releases and Linux distributions as a guest OS using GPU pass-through.

Microsoft Windows Server with Hyper-V role supports GPU pass-through over Microsoft Virtual PCI bus. This bus is supported through paravirtualized drivers.

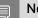

Note:

Use only a guest OS release that is listed as supported by NVIDIA vGPU software with your virtualization software. To be listed as supported, a guest OS release must be supported not only by NVIDIA vGPU software, but also by your virtualization software. NVIDIA **cannot** support guest OS releases that your virtualization software does not support.

NVIDIA vGPU software supports **only** 64-bit guest operating systems. No 32-bit guest operating systems are supported.

### 2.3.1. Windows Guest OS Support

NVIDIA vGPU software supports **only** the 64-bit Windows releases listed as a guest OS on Microsoft Windows Server.

#### Note:

If a specific release, even an update release, is not listed, it's **not** supported.

#### 2.3.1.1. Windows Guest OS Support in Release 16.5

- Windows Server 2022
- Windows Server 2019
- Windows 11 23H2 and all Windows 11 releases supported by Microsoft up to and including this release
- Windows 10 2022 Update (22H2) and all Windows 10 releases supported by Microsoft up to and including this release

#### 2.3.1.2. Windows Guest OS Support in Release 16.4

- Windows Server 2022
- Windows Server 2019
- Windows 11 23H2 and all Windows 11 releases supported by Microsoft up to and including this release
- Windows 10 2022 Update (22H2) and all Windows 10 releases supported by Microsoft up to and including this release

#### 2.3.1.3. Windows Guest OS Support in Release 16.3

- Windows Server 2022
- Windows Server 2019
- Windows 11 22H2 and all Windows 11 releases supported by Microsoft up to and including this release
- Windows 10 2022 Update (22H2) and all Windows 10 releases supported by Microsoft up to and including this release

#### 2.3.1.4. Windows Guest OS Support in Release 16.2

- Windows Server 2022
- Windows Server 2019
- Windows 11 22H2 and all Windows 11 releases supported by Microsoft up to and including this release
- Windows 10 2022 Update (22H2) and all Windows 10 releases supported by Microsoft up to and including this release

#### 2.3.1.5. Windows Guest OS Support in Release 16.1

- ▶ Windows Server 2022
- Windows Server 2019
- Windows 11 22H2 and all Windows 11 releases supported by Microsoft up to and including this release
- Windows 10 2022 Update (22H2) and all Windows 10 releases supported by Microsoft up to and including this release

#### 2.3.1.6. Windows Guest OS Support in Release 16.0

- Windows Server 2022
- Windows Server 2019
- Windows 11 22H2 and all Windows 11 releases supported by Microsoft up to and including this release
- Windows 10 2022 Update (22H2) and all Windows 10 releases supported by Microsoft up to and including this release

### 2.3.2. Linux Guest OS Support

NVIDIA vGPU software supports **only** the 64-bit Linux distributions listed as a guest OS on Microsoft Windows Server.

#### Note:

If a specific release, even an update release, is not listed, it's **not** supported.

#### 2.3.2.1. Linux Guest OS Support in Release 16.5

- Red Hat Enterprise Linux 8.9
- Red Hat Enterprise Linux 8.8
- Red Hat Enterprise Linux 8.6
- Red Hat Enterprise Linux 7.9

- Rocky Linux 8.4
- > Deprecated: CentOS Linux 8 (2105)
- **Deprecated:** CentOS 7.6-7.8
- Ubuntu 20.04 LTS
- SUSE Linux Enterprise Server 15 SP2
- SUSE Linux Enterprise Server 12 SP5
- SUSE Linux Enterprise Server 12 SP2

#### 2.3.2.2. Linux Guest OS Support in Release 16.4

- Red Hat Enterprise Linux 8.9
- Red Hat Enterprise Linux 8.8
- Red Hat Enterprise Linux 8.6
- Red Hat Enterprise Linux 7.9
- Rocky Linux 8.4
- Deprecated: CentOS Linux 8 (2105)
- **Deprecated:** CentOS 7.6-7.8
- Ubuntu 20.04 LTS
- SUSE Linux Enterprise Server 15 SP2
- SUSE Linux Enterprise Server 12 SP5
- ▶ SUSE Linux Enterprise Server 12 SP2

#### 2.3.2.3. Linux Guest OS Support in Release 16.3

- Red Hat Enterprise Linux 8.9
- Red Hat Enterprise Linux 8.8
- Red Hat Enterprise Linux 8.6
- Red Hat Enterprise Linux 7.9
- Rocky Linux 8.4
- Deprecated: CentOS Linux 8 (2105)
- **Deprecated:** CentOS 7.6-7.8
- Ubuntu 20.04 LTS
- SUSE Linux Enterprise Server 15 SP2
- ▶ SUSE Linux Enterprise Server 12 SP5
- SUSE Linux Enterprise Server 12 SP2

#### 2.3.2.4. Linux Guest OS Support in Release 16.2

- ▶ Red Hat Enterprise Linux 8.8
- Red Hat Enterprise Linux 8.6
- Red Hat Enterprise Linux 7.9
- Rocky Linux 8.4
- > Deprecated: CentOS Linux 8 (2105)
- **Deprecated:** CentOS 7.6-7.8
- Ubuntu 20.04 LTS
- SUSE Linux Enterprise Server 15 SP2
- SUSE Linux Enterprise Server 12 SP5
- SUSE Linux Enterprise Server 12 SP2

#### 2.3.2.5. Linux Guest OS Support in Release 16.1

- Red Hat Enterprise Linux 8.8
- Red Hat Enterprise Linux 8.6
- Red Hat Enterprise Linux 7.9
- Rocky Linux 8.4
- Deprecated: CentOS Linux 8 (2105)
- **Deprecated:** CentOS 7.6-7.8
- Ubuntu 20.04 LTS
- SUSE Linux Enterprise Server 15 SP2
- SUSE Linux Enterprise Server 12 SP5
- SUSE Linux Enterprise Server 12 SP2

#### 2.3.2.6. Linux Guest OS Support in Release 16.0

- Red Hat Enterprise Linux 8.8
- Red Hat Enterprise Linux 8.6
- Red Hat Enterprise Linux 7.9
- ▶ Rocky Linux 8.4
- Deprecated: CentOS Linux 8 (2105)
- **Deprecated:** CentOS 7.6-7.8
- Ubuntu 20.04 LTS
- SUSE Linux Enterprise Server 15 SP2

SUSE Linux Enterprise Server 12 SP2

## Chapter 3. Known Issues

## 3.1. 16.0, 16.1 Only: NVWMI functions for faking EDID have no effect

#### Description

The NVIDIA Enterprise Management Toolkit (NVWMI) functions for faking Extended Display Identification Data (EDID), namely, fakeEDID, fakeEDIDAll, and fakeEDIDOnPort have no effect. This issue affects only Windows guest VMs and can prevent a VM from being enabled with multiple displays. When this issue occurs, unable to fake EDID events can be seen in **Event Viewer**.

#### **Status**

Resolved in NVIDIA vGPU software 16.2

#### Ref. #

4309888

# 3.2. 16.0 Only: The NVIDIA L40 GPU brand is incorrectly identified if GSP firmware is disabled

#### Description

If GPU System Processor (GSP) firmware is disabled, the NVIDIA Virtual GPU Manager incorrectly identifies the brand of the NVIDIA L40 GPU. This incorrect identification of the GPU brand might cause performance degradation with some applications that are optimised for features of the NVIDIA L40 that are not available in the incorrect brand. However, the output from the nvidia-smi command is **not** affected.

This issue occurs only if GPU System Processor (GSP) firmware is disabled. It does not occur if GSP firm is enabled.

#### **Status**

Resolved in NVIDIA vGPU software 16.1

#### Ref. #

4142288

# 3.3. **NVIDIA Control Panel** crashes if a user session is disconnected and reconnected

#### Description

On all supported Windows Server guest OS releases, **NVIDIA Control Panel** crashes if a user session is disconnected and then reconnected while **NVIDIA Control Panel** is open.

#### Version

This issue affects all supported Windows Server guest OS releases.

#### **Status**

Open

#### Ref. #

4086605

## 3.4. NVIDIA vGPU software graphics driver for Windows sends a remote call to ngx.download.nvidia.com

#### Description

After the NVIDIA vGPU software graphics for windows has been installed in the guest VM, the driver sends a remote call to ngx.download.nvidia.com to download and install additional components. Such a remote call might be a security issue.

#### Workaround

Before running the NVIDIA vGPU software graphics driver installer, disable the remote call to ngx.download.nvidia.com by setting the following Windows registry key:

[HKEY\_LOCAL\_MACHINE\SOFTWARE\NVIDIA Corporation\Global\NGXCore] "EnableOTA"=dword:00000000

Note: If this Windows registry key is set to 1 or deleted, the remote call to ngx.download.nvidia.com is enabled again.

#### **Status**

Open

#### Ref. #

4031840

### 3.5. Multiple RDP session reconnections on Windows Server 2022 can consume all frame buffer

#### Description

Multiple RDP session reconnections in a Windows Server 2022 guest VM can consume all the frame buffer of a vGPU or physical GPU. When this issue occurs, users' screens becomes black, their sessions are disconnected but left intact, and they cannot log on again. The following error message is written to the event log on the hypervisor host: The Desktop Window Manager process has exited. (Process exit code: 0xe0464645, Restart count: 1, Primary display device ID: )

#### Version

This issue affects only the Windows Server 2022 guest OS.

#### Workaround

Periodically restart the Windows Server 2022 guest VM to prevent all frame buffer from being consumed.

#### Status

Open

Ref. #

# 3.6. NLS client fails to acquire a license with the error The allowed time to process response has expired

#### Description

A licensed client of NVIDIA License System (NLS) fails to acquire a license with the error The allowed time to process response has expired. This error can affect clients of a Cloud License Service (CLS) instance or a Delegated License Service (DLS) instance.

This error occurs when the time difference between the system clocks on the client and the server that hosts the CLS or DLS instance is greater than 10 minutes. A common cause of this error is the failure of either the client or the server to adjust its system clock when daylight savings time begins or ends. The failure to acquire a license is expected to prevent clock windback from causing licensing errors.

#### Workaround

Ensure that system clock time of the client and any server that hosts a DLS instance match the current time in the time zone where they are located.

To prevent this error from occurring when daylight savings time begins or ends, enable the option to automatically adjust the system clock for daylight savings time:

- Windows: Set the Adjust for daylight saving time automatically option.
- **Linux:** Use the hwclock command.

#### **Status**

Not a bug

#### Ref. #

3859889

## 3.7. With multiple active sessions, **NVIDIA Control Panel** incorrectly shows that the system is unlicensed

#### Description

In an environment with multiple active desktop sessions, the **Manage License** page of **NVIDIA Control Panel** shows that a licensed system is unlicensed. However, the nvidiasmi command and the management interface of the NVIDIA vGPU software license server correctly show that the system is licensed. When an active session is disconnected and reconnected, the **NVIDIA Display Container** service crashes.

The **Manage License** page incorrectly shows that the system is unlicensed because of stale data in **NVIDIA Control Panel** in an environment with multiple sessions. The data is stale because **NVIDIA Control Panel** fails to get and update the settings for remote sessions when multiple sessions or no sessions are active in the VM. The **NVIDIA Display Container** service crashes when a session is reconnected because the session is not active at the moment of reconnection.

#### **Status**

Open

#### Ref. #

3761243

### 3.8. VP9 and AV1 decoding with web browsers are not supported on Microsoft Windows Server 2019

#### Description

VP9 and AV1 decoding with web browsers are not supported on Microsoft Windows Server 2019 and later supported releases. This issue occurs because starting with Windows Server 2019, the required codecs are not included with the OS and are not available through the **Microsoft Store** app. As a result, hardware decoding is not available for viewing YouTube videos or using collaboration tools such as Google Meet in a web browser.

#### Version

This issue affects Microsoft Windows Server releases starting with Windows Server 2019.

#### **Status**

Not an NVIDIA bug

#### Ref. #

200756564

### 3.9. After an upgrade of the Linux graphics driver from an RPM package in a licensed VM, licensing fails

#### Description

After the NVIDIA vGPU software graphics driver for Linux is upgraded from an RPM package in a licensed VM, licensing fails. The nvidia-smi vgpu -q command shows the driver version and license status as N/A. Restarting the nvidia-gridd service fails with a Unit not found error.

#### Workaround

Perform a clean installation of the NVIDIA vGPU software graphics driver for Linux from an RPM package.

- 1. Remove the currently installed driver.
- 2. Install the new version of the driver.

\$ rpm -iv nvidia-linux-grid-525\_535.161.08\_amd64.rpm

#### Status

Open

#### Ref. #

3512766

## 3.10. After an upgrade of the Linux graphics driver from a Debian package, the driver is not loaded into the VM

#### Description

After the NVIDIA vGPU software graphics driver for Linux is upgraded from a Debian package, the driver is not loaded into the VM.

#### Workaround

Use one of the following workarounds to load the driver into the VM:

- Reboot the VM.
- Remove the nvidia module from the Linux kernel and reinsert it into the kernel.
  - Remove the nvidia module from the Linux kernel.
     \$ sudo rmmod nvidia
  - Reinsert the nvidia module into the Linux kernel.
     \$ sudo modprobe nvidia

#### Status

Not a bug

#### Ref. #

200748806

## 3.11. A licensed client might fail to acquire a license if a proxy is set

#### Description

If a proxy is set with a system environment variable such as HTTP\_PROXY or HTTPS\_PROXY, a licensed client might fail to acquire a license.

#### Workaround

Perform this workaround on each affected licensed client.

1. Add the address of the NVIDIA vGPU software license server to the system environment variable NO\_PROXY.

The address must be specified exactly as it is specified in the client's license server settings either as a fully-qualified domain name or an IP address. If the NO\_PROXY environment variable contains multiple entries, separate the entries with a comma (,).

If high availability is configured for the license server, add the addresses of the primary license server and the secondary license server to the system environment variable NO\_PROXY.

- 2. Restart the NVIDIA driver service that runs the core NVIDIA vGPU software logic.
  - On Windows, restart the NVIDIA Display Container service.
  - On Linux, restart the nvidia-gridd service.

#### Status

Closed

#### Ref. #

200704733

### 3.12. Disconnected sessions cannot be reconnected or might be reconnected very slowly with NVWMI installed

#### Description

Disconnected sessions cannot be reconnected or might be reconnected very slowly when the NVIDIA Enterprise Management Toolkit (NVWMI) is installed. This issue affects Citrix Virtual Apps and Desktops and VMware Horizon sessions on Windows guest VMs.

#### Workaround

Uninstall NVWMI.

#### **S**tatus

Open

Ref. #

#### 3262923

## 3.13. **NVIDIA Control Panel** fails to start if launched too soon from a VM without licensing information

#### Description

If NVIDIA licensing information is not configured on the system, any attempt to start **NVIDIA Control Panel** by right-clicking on the desktop within 30 seconds of the VM being started fails.

#### Workaround

Restart the VM and wait at least 30 seconds before trying to launch **NVIDIA Control Panel**.

#### Status

Open

#### Ref. #

200623179

# 3.14. Citrix Virtual Apps and Desktops session corruption occurs in the form of residual window borders

#### Description

When a window is dragged across the desktop in a Citrix Virtual Apps and Desktops session, corruption of the session in the form of residual window borders occurs.

#### Version

This issue affects only Citrix Virtual Apps and Desktops version 7 2003

#### Workaround

Use Citrix Virtual Apps and Desktops version 7 1912 or 2006.

#### **Status**

Not an NVIDIA bug

#### Ref. #

200608675

## 3.15. On Linux, the frame rate might drop to 1 after several minutes

#### Description

On Linux, the frame rate might drop to 1 frame per second (FPS) after NVIDIA vGPU software has been running for several minutes. Only some applications are affected, for example, glxgears. Other applications, such as Unigine Heaven, are not affected. This behavior occurs because Display Power Management Signaling (DPMS) for the Xorg server is enabled by default and the display is detected to be inactive even when the application is running. When DPMS is enabled, it enables power saving behavior of the display after several minutes of inactivity by setting the frame rate to 1 FPS.

#### Workaround

1. If necessary, stop the Xorg server.

#### # /etc/init.d/xorg stop

- 2. In a plain text editor, edit the /etc/X11/xorg.conf file to set the options to disable DPMS and disable the screen saver.
  - a). In the Monitor section, set the DPMS option to false. Option "DPMS" "false"
  - b). At the end of the file, add a serverFlags section that contains option to disable the screen saver.

```
Section "ServerFlags"
Option "BlankTime" "0"
EndSection
```

- c). Save your changes to /etc/X11/xorg.conf file and quit the editor.
- 3. Start the Xorg server.

```
# etc/init.d/xorg start
```

#### **S**tatus

Open

#### Ref. #

200605900

## 3.16. Microsoft DDA fails with some GPUs

#### Description

Microsoft Discrete Device Assignment (DDA) fails with GPUs that have more than 16 GB of GPU memory. After the NVIDIA vGPU software graphics driver is installed in the guest VM, a second display device appears on the GPU and the driver prompts for a reboot. After the reboot, the device disappears and the Microsoft Hyper-V Video device appears.

This issue occurs because less memory-mapped input/output (MMIO) space is configured for the operating system than the device requires.

#### Workaround

Perform this workaround in a Windows Power Shell window on the hypervisor host.

Set the upper MMIO space to the amount that the device requires to allow all of the MMIO to be mapped. Upper MMIO space starts at approximately 64 GB in address space.

Set-VM -HighMemoryMappedIoSpace mmio-space -VMName vm-name

#### mmio-space

The amount of MMIO space that the device requires, appended with the appropriate unit of measurement, for example, **64GB** for 64 GB of MMIO space.

The required amount of MMIO space depends on the amount of BAR1 memory on the installed GPUs and the number of GPUs assigned to the VM as follows:

mmio-space = 2 # gpu-bar1-memory # assigned-gpus

#### gpu-bar1-memory

The amount of BAR1 memory on one of the installed GPUs. For example, in a server in which eight GPUs are installed and each GPU has 32 GB of BAR1 memory, *gpubar1-memory* is 32 GB.

#### assigned-gpus

The number of GPUs assigned to the VM.

#### vm-name

The name of the VM to which the GPU is assigned.

The following example sets the upper MMIO space to 64 GB for the VM named mygpuvm, to which one GPU with 32 GB of BAR1 memory is assigned.

Set-VM -HighMemoryMappedIoSpace 64GB -VMName mygpuvm

For more information, see <u>Deploy graphics devices using Discrete Device Assignment</u> on the Microsoft technical documentation site.

#### **Status**

Not an NVIDIA bug

#### Ref. #

2812853

## 3.17. DWM crashes randomly occur in Windows VMs

#### Description

Desktop Windows Manager (DWM) crashes randomly occur in Windows VMs, causing a blue-screen crash and the bug check CRITICAL\_PROCESS\_DIED. Computer Management shows problems with the primary display device.

#### Version

This issue affects Windows 10 1809, 1903 and 1909 VMs.

#### **Status**

Not an NVIDIA bug

#### Ref. #

2730037

# 3.18. NVIDIA vGPU software graphics driver fails after Linux kernel upgrade with DKMS enabled

#### Description

After the Linux kernel is upgraded (for example by running sudo apt full-upgrade) with Dynamic Kernel Module Support (DKMS) enabled, the nvidia-smi command fails to run. If DKMS is enabled, an upgrade to the Linux kernel triggers a rebuild of the NVIDIA vGPU software graphics driver. The rebuild of the driver fails because the compiler version is incorrect. Any attempt to reinstall the driver fails because the kernel fails to build.

When the failure occurs, the following messages are displayed:

```
-> Installing DKMS kernel module:
        ERROR: Failed to run `/usr/sbin/dkms build -m nvidia -v 535.54.03 -k
 5.3.0-28-generic`:
        Kernel preparation unnecessary for this kernel. Skipping ...
        Building module:
        cleaning build area...
'make' -j8 NV_EXCLUDE_BUILD_MODULES='' KERNEL_UNAME=5.3.0-28-generic
IGNORE_CC_MISMATCH='' modules...(bad exit status: 2)
        ERROR (dkms apport): binary package for nvidia: 535.54.03 not found
        Error! Bad return status for module build on kernel: 5.3.0-28-generic
 (x86 64)
        Consult /var/lib/dkms/nvidia/ 535.54.03/build/make.log for more information.
        -> error.
        ERROR: Failed to install the kernel module through DKMS. No kernel module
 was installed;
       please try installing again without DKMS, or check the DKMS logs for more
 information.
       ERROR: Installation has failed. Please see the file '/var/log/nvidia-
installer.log' for details.
        You may find suggestions on fixing installation problems in the README
available on the Linux driver download page at www.nvidia.com.
```

#### Workaround

When installing the NVIDIA vGPU software graphics driver with DKMS enabled, use one of the following workarounds:

- Before running the driver installer, install the dkms package, then run the driver installer with the -dkms option.
- Run the driver installer with the --no-cc-version-check option.

#### Status

Not a bug.

Ref. #

2836271

## 3.19. Blue screen crash occurs or no devices are found after VM reset

#### Description

If a VM on Microsoft Windows Server with Hyper-V role is reset from the hypervisor host, a blue screen crash (BSOD) occurs on Windows VMs and the nvidia-smi command reports No devices were found on Linux VMs. This issue occurs only on Windows Server 2019 with Tesla T4 GPUs with SRIOV enabled, Quadro RTX 8000 passive GPUs, and Quadro RTX 6000 passive GPUs.

#### Workaround

Contact NVIDIA Enterprise Support for a workaround for this issue, referencing the knowledge base article *Workaround for Blue Screen Crashes On Hyper-V DDA With SRIOV-Enabled GPUs*. This article is available only to NVIDIA Enterprise Support personnel.

#### Status

Not an NVIDIA bug

#### Ref. #

200567935

# 3.20. Frame capture while the interactive logon message is displayed returns blank screen

#### Description

Because of a known limitation with NvFBC, a frame capture while the interactive logon message is displayed returns a blank screen.

An NvFBC session can capture screen updates that occur after the session is created. Before the logon message appears, there is no screen update after the message is shown and, therefore, a black screen is returned instead. If the NvFBC session is created after this update has occurred, NvFBC cannot get a frame to capture.

#### Workaround

Press Enter or wait for the screen to update for NvFBC to capture the frame.

#### Status

Not a bug

#### Ref. #

2115733

### 3.21. RDS sessions do not use the GPU with some Microsoft Windows Server releases

#### Description

When some releases of Windows Server are used as a guest OS, Remote Desktop Services (RDS) sessions do not use the GPU. With these releases, the RDS sessions by default use the Microsoft Basic Render Driver instead of the GPU. This default setting enables 2D DirectX applications such as Microsoft Office to use software rendering, which can be more efficient than using the GPU for rendering. However, as a result, 3D applications that use DirectX are prevented from using the GPU.

#### Version

- Windows Server 2019
- Windows Server 2016
- Windows Server 2012

#### Solution

Change the local computer policy to use the hardware graphics adapter for all RDS sessions.

- Choose Local Computer Policy > Computer Configuration > Administrative Templates > Windows Components > Remote Desktop Services > Remote Desktop Session Host > Remote Session Environment.
- 2. Set the Use the hardware default graphics adapter for all Remote Desktop Services sessions option.

## 3.22. A segmentation fault in DBus code causes nvidia-gridd to exit on Red Hat Enterprise Linux and CentOS

#### Description

On Red Hat Enterprise Linux 6.8 and 6.9, and CentOS 6.8 and 6.9, a segmentation fault in DBus code causes the nvidia-gridd service to exit.

The nvidia-gridd service uses DBus for communication with **NVIDIA X Server Settings** to display licensing information through the **Manage License** page. Disabling the GUI for licensing resolves this issue.

To prevent this issue, the GUI for licensing is disabled by default. You might encounter this issue if you have enabled the GUI for licensing and are using Red Hat Enterprise Linux 6.8 or 6.9, or CentOS 6.8 and 6.9.

#### Version

Red Hat Enterprise Linux 6.8 and 6.9 CentOS 6.8 and 6.9

#### Status

Open

#### Ref. #

- 200358191
- 200319854
- ▶ 1895945

### 3.23. No Manage License option available in NVIDIA X Server Settings by default

#### Description

By default, the **Manage License** option is not available in **NVIDIA X Server Settings**. This option is missing because the GUI for licensing on Linux is disabled by default to work around the issue that is described in <u>A segmentation fault in DBus code causes nvidia-gridd to exit on Red Hat Enterprise Linux and CentOS</u>.

#### Workaround

This workaround requires sudo privileges.

Note: Do not use this workaround with Red Hat Enterprise Linux 6.8 and 6.9 or CentOS 6.8 and 6.9. To prevent a segmentation fault in DBus code from causing the nvidia-gridd service from exiting, the GUI for licensing must be disabled with these OS versions.

If you are licensing a physical GPU for vCS, you **must** use the configuration file /etc/ nvidia/gridd.conf.

- 1. If NVIDIA X Server Settings is running, shut it down.
- 2. If the /etc/nvidia/gridd.conf file does not already exist, create it by copying the supplied template file /etc/nvidia/gridd.conf.template.
- 3. As root, edit the /etc/nvidia/gridd.conf file to set the EnableUI option to TRUE.
- 4. Start the nvidia-gridd service.
  - # sudo service nvidia-gridd start

When NVIDIA X Server Settings is restarted, the Manage License option is now available.

#### Status

Open

## 3.24. Licenses remain checked out when VMs are forcibly powered off

#### Description

NVIDIA vGPU software licenses remain checked out on the license server when nonpersistent VMs are forcibly powered off.

The NVIDIA service running in a VM returns checked out licenses when the VM is shut down. In environments where non-persistent licensed VMs are not cleanly shut down, licenses on the license server can become exhausted. For example, this issue can occur in automated test environments where VMs are frequently changing and are not guaranteed to be cleanly shut down. The licenses from such VMs remain checked out against their MAC address for seven days before they time out and become available to other VMs.

#### Resolution

If VMs are routinely being powered off without clean shutdown in your environment, you can avoid this issue by shortening the license borrow period. To shorten the license borrow period, set the LicenseInterval configuration setting in your VM image. For details, refer to <u>Virtual GPU Client Licensing User Guide</u>.

#### Status

Closed

#### Ref. #

1694975

#### Notice

This document is provided for information purposes only and shall not be regarded as a warranty of a certain functionality, condition, or quality of a product. NVIDIA Corporation ("NVIDIA") makes no representations or warranties, expressed or implied, as to the accuracy or completeness of the information contained in this document and assumes no responsibility for any errors contained herein. NVIDIA shall have no liability for the consequences or use of such information or for any infringement of patents or other rights of third parties that may result from its use. This document is not a commitment to develop, release, or deliver any Material (defined below), code, or functionality.

NVIDIA reserves the right to make corrections, modifications, enhancements, improvements, and any other changes to this document, at any time without notice.

Customer should obtain the latest relevant information before placing orders and should verify that such information is current and complete.

NVIDIA products are sold subject to the NVIDIA standard terms and conditions of sale supplied at the time of order acknowledgement, unless otherwise agreed in an individual sales agreement signed by authorized representatives of NVIDIA and customer ("Terms of Sale"). NVIDIA hereby expressly objects to applying any customer general terms and conditions with regards to the purchase of the NVIDIA product referenced in this document. No contractual obligations are formed either directly or indirectly by this document.

NVIDIA products are not designed, authorized, or warranted to be suitable for use in medical, military, aircraft, space, or life support equipment, nor in applications where failure or malfunction of the NVIDIA product can reasonably be expected to result in personal injury, death, or property or environmental damage. NVIDIA accepts no liability for inclusion and/or use of NVIDIA products in such equipment or applications and therefore such inclusion and/or use is at customer's own risk.

NVIDIA makes no representation or warranty that products based on this document will be suitable for any specified use. Testing of all parameters of each product is not necessarily performed by NVIDIA. It is customer's sole responsibility to evaluate and determine the applicability of any information contained in this document, ensure the product is suitable and fit for the application planned by customer, and perform the necessary testing for the application in order to avoid a default of the application or the product. Weaknesses in customer's product designs may affect the quality and reliability of the NVIDIA product and may result in additional or different conditions and/or requirements beyond those contained in this document. NVIDIA accepts no liability related to any default, damage, costs, or problem which may be based on or attributable to: (i) the use of the NVIDIA product in any manner that is contrary to this document or (ii) customer product designs.

No license, either expressed or implied, is granted under any NVIDIA patent right, copyright, or other NVIDIA intellectual property right under this document. Information published by NVIDIA regarding third-party products or services does not constitute a license from NVIDIA to use such products or services or a warranty or endorsement thereof. Use of such information may require a license from a third party under the patents or other intellectual property rights of the third party, or a license from NVIDIA under the patents or other intellectual property rights.

Reproduction of information in this document is permissible only if approved in advance by NVIDIA in writing, reproduced without alteration and in full compliance with all applicable export laws and regulations, and accompanied by all associated conditions, limitations, and notices.

THIS DOCUMENT AND ALL NVIDIA DESIGN SPECIFICATIONS, REFERENCE BOARDS, FILES, DRAWINGS, DIAGNOSTICS, LISTS, AND OTHER DOCUMENTS (TOGETHER AND SEPARATELY, "MATERIALS") ARE BEING PROVIDED "AS IS." NVIDIA MAKES NO WARRANTIES, EXPRESSED, IMPLIED, STATUTORY, OR OTHERWISE WITH RESPECT TO THE MATERIALS, AND EXPRESSLY DISCLAIMS ALL IMPLIED WARRANTIES OF NONINFRINGEMENT, MERCHANTABILITY, AND FITNESS FOR A PARTICULAR PURPOSE. TO THE EXTENT NOT PROHIBITED BY LAW, IN NO EVENT WILL NVIDIA BE LIABLE FOR ANY DAMAGES, INCLUDING WITHOUT LIMITATION ANY DIRECT, INDIRECT, SPECIAL, INCIDENTAL, PUNITIVE, OR CONSEQUENTIAL DAMAGES, HOWEVER CAUSED AND REGARDLESS OF THE THEORY OF LIABILITY, ARISING OUT OF ANY USE OF THIS DOCUMENT, EVEN IF NVIDIA HAS BEEN ADVISED OF THE POSSIBILITY OF SUCH DAMAGES. Notwithstanding any damages that customer might incur for any reason whatsoever, NVIDIA's aggregate and cumulative liability towards customer for the product.

#### VESA DisplayPort

DisplayPort and DisplayPort Compliance Logo, DisplayPort Compliance Logo for Dual-mode Sources, and DisplayPort Compliance Logo for Active Cables are trademarks owned by the Video Electronics Standards Association in the United States and other countries.

#### HDMI

HDMI, the HDMI logo, and High-Definition Multimedia Interface are trademarks or registered trademarks of HDMI Licensing LLC.

#### OpenCL

OpenCL is a trademark of Apple Inc. used under license to the Khronos Group Inc.

#### Trademarks

NVIDIA, the NVIDIA logo, NVIDIA GRID, NVIDIA GRID vGPU, NVIDIA Maxwell, NVIDIA Pascal, NVIDIA Turing, NVIDIA Volta, GPUDirect, Quadro, and Tesla are trademarks or registered trademarks of NVIDIA Corporation in the U.S. and other countries. Other company and product names may be trademarks of the respective companies with which they are associated.

#### Copyright

© 2013-2024 NVIDIA Corporation & affiliates. All rights reserved.

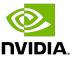